$\hfill\Box$ 

 $\boxed{\phantom{1}}$ 

# **RCR-7WF/RCR-8WF**

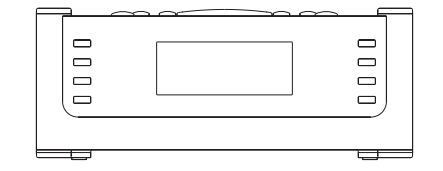

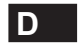

 $\sqrt{2}$ 

Revision 3

# **Inhalt**

 $\begin{array}{c} \hline \end{array}$ 

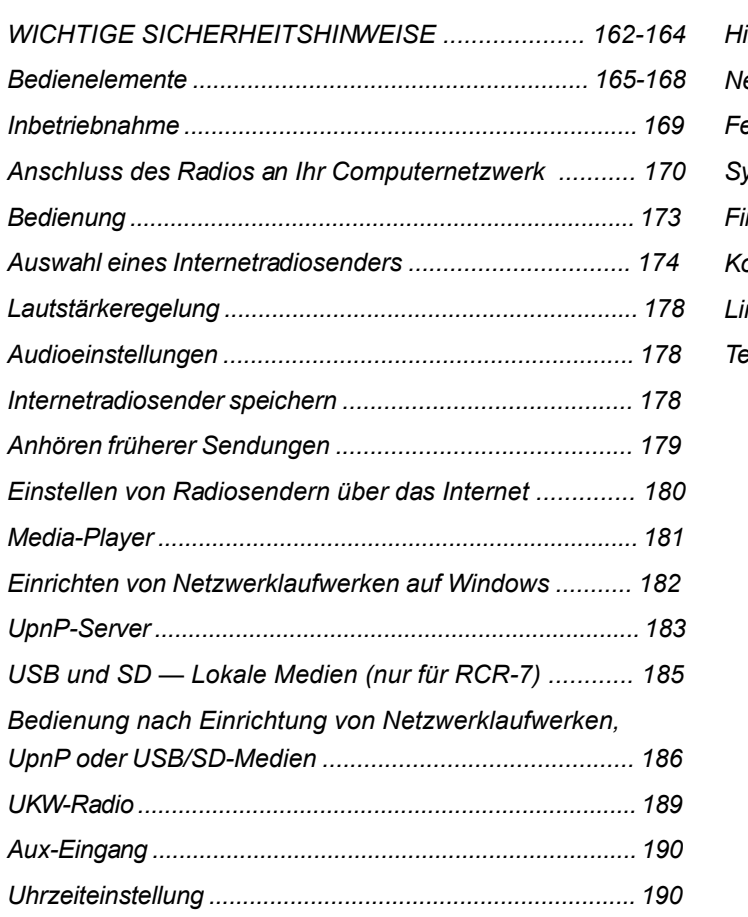

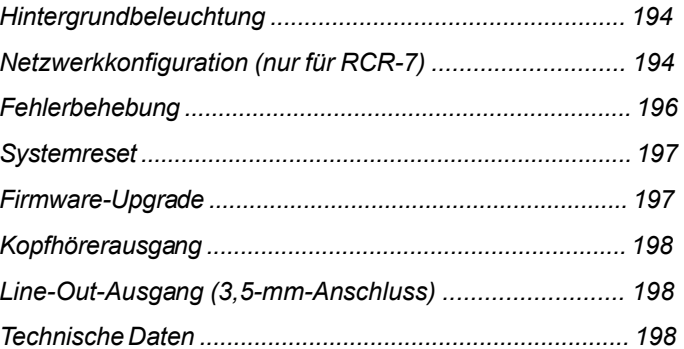

## **Wichtige Sicherheitshinweise**

- 1. Lesen und verstehen Sie vor der Inbetriebnahme alle Sicherheits- und Bedienungshinweise.
- 2. Bewahren Sie die Anleitung auf: Die Sicherheitshinweise und die Bedienungsanleitung sollten Sie für den späteren Gebrauch aufbewahren.
- 3. Beachten Sie die Warnhinweise. Alle Warn- und Bedienungshinweise auf dem Gerät sollten unbedingt befolgt werden.
- 4. Befolgen und benutzen Sie alle Anweisungen.
- 5. Verwenden Sie lediglich vom Hersteller angegebenes Zubehör.
- 6. Benutzen Sie zur Reinigung der Außenseite des Radios lediglich ein trockenes Tuch.
- 7. Ventilation: Das Gerät sollte so aufgestellt werden, dass die Luftzirkulation nicht beeinträchtigt wird. Das Gerät sollte z. B. nicht auf ein Bett, Sofa, Bettvorleger oder eine andere weiche Unterlage gestellt werden, bei der die Ventilationsöffnungen blockiert werden könnten. Das Gerät sollte nicht an Orten aufgestellt werden, an denen die Luftzufuhr zu den Ventilationsöffnungen beeinträchtigt werden könnte. Halten Sie and der Rückseite des Radios mindestens 10 cm Abstand zur Wand.
- 8. Wasser und Feuchtigkeit: Das Gerät sollte nicht in der Nähe von Wasser benutzt werden. Benutzen Sie das Gerät nicht in der Nähe von Badewannen, Waschbecken, Spülen, feuchten Kellerräumen, Swimmingpools etc. WARNUNG! Setzen Sie dieses Gerät niemals Regen oder Feuchtigkeit aus.
- 9. Setzen Sie dieses Gerät niemals Wassertropfen oder -spritzern aus. Gegenstände, die mit Flüssigkeiten gefüllt sind, wie z. B. Vasen oder Trinkgläser, sollten niemals auf das Gerät gestellt werden.
- 10. Installieren Sie das Gerät nicht in der Nähe von Hitzequellen, wie z. B. Heizungen, Herden oder anderen Geräten die Hitze produzieren (z. B. Verstärker) auf.
- 11. Benutzen Sie zur Aufstellung des Geräts keine instabilen Wagen, Gestelle, Haltevorrichtungen oder Tische. Das Gerät kann herunterfallen und damit zu Verletzungen oder Beschädigungen am Gerät führen.
- 12. Versuchen Sie nicht das Gerät selbst zu reparieren. Bei Öffnen des Gehäuses setzen Sie sich gefährlicher Hochspannung aus und machen die Garantie nichtig. Wenden Sie sich nur an ausgebildetes Wartungspersonal.
- 13. Ziehen Sie vor der Reinigung des Geräts immer den Stecker aus der Steckdose. Benutzen Sie zur Reinigung der Außenseite des Radios lediglich ein trockenes Tuch.

- 14. Schließen Sie das Netzkabel nicht an eine Steckdose an, wenn diese Nass ist. Vergewissern Sie sich, dass die eine Steckdose vor der Bentzung vollständig trocken ist.
- 15. Stromversorgung: Das Gerät sollte nur an Stromnetze angeschlossen werden, die den Spezifikationen auf dem Typenschild entsprechen. Falls Sie sich nicht sicher über die Spezifikationen Ihres Stromnetzes sind, wenden Sie sich bitte an Ihren Händler oder Ihren Stromnetzbetreiber.
- 16. Netzkabel: Das Netzkabel sollte so verlegt werden, dass niemand darauf treten kann oder Objekte darauf gestellt werden. Achten Sie insbesondere auf den Stecker, bei Steckdosen oder am Ausgangspunkts des Kabels am Gerät. Ziehen Sie den Stecker aus der Steckdose, indem Sie am Stecker ziehen und nicht am Kabel. Benutzen Sie das Gerät nur mit dem auf dem Gerät angegebenen Netzstrom. Falls Sie sich nicht sicher über die Spezifikationen Ihres Stromnetzes sind, wenden Sie sich bitte an Ihren Händler oder Ihren Stromnetzbetreiber.
- 17. Wenn Ihr Gerät über einen polarisierten oder geerdeten Stecker verfügt, machen Sie auf keinen Fall diese Sicherheitsfunktion unbrauchbar. Ein polarisierter Stecker hat zwei Flügel, bei denen einer breiter als der andere ist. Verfügt der Stecker über eine Erdung, so ist ein dritter Erdungsflügel vorhanden. Der breite und der Erdungsflügel sind eingebaute Sicherheitsvorrichtungen. Wenn der Stecker Ihres Geräts nicht in Ihre Steckdose passt, wenden Sie sich bitte an einen ausgebildeten Elektriker.
- 18. Überlasten Sie die Wandsteckdosen und Verlängerungskabel nicht. Ansonsten kann erhöhte Feuer- und Stromschlaggefahr bestehen. Stecken Sie niemals Gegenstände in die Öffnungen des Geräts.
- 19. Der Netzstecker sollte sich immer in der Nähe des Radios befinden und im Notfall leicht zugänglich sein. Um das Radio vom Strom zu trennen, ziehen Sie einfach den Netzstecker aus der Steckdose heraus.
- 20. Fremdgegenstände Versuchen Sie niemals Gegenstände irgendwelcher Art in das Gerät zu stecken. Hochspannungsteile könnten berührt werden und zu Feuer oder Stromschlag führen. Lassen Sie niemals Flüssigkeiten irgendwelcher Art auf das Gerät kommen.
- 21. Ziehen Sie den Stecker aus der Steckdose und wenden Sie sich an ausgebildetes Wartungspersonal, wenn folgende Umstände eintreten:
	- a. Wenn Netzkabel oder Netzstecker beschädigt sind.
	- b. Wenn Flüssigkeiten auf das Gerät geschüttet wurden oder Fremdgegenstände in das Geräteinnere gelangt sind.
	- c. Wenn das Gerät Regen oder Wasser ausgesetzt wurde.
	- d. Wenn das Gerät trotz Befolgung der Bedienungsanweisungen nicht richtig funktioniert.
	- e. Wenn das Gerät heruntergefallen oder auf irgendwelche Weise beschädigt wurde.
	- f. Wenn das Gerät einen deutlichen Leistungsabfall zeigt.
- 22. Wenn Sie Risse oder Beschädigungen am LCD-Display bemerken, berühren Sie die Flüssigkeit bitte nicht.
- 23. Veränderungen oder Modifikationen an diesem Gerät, die nicht ausdrücklich vom Verantwortlichen für Konformität genehmigt wurden, machen die Rechte des Benutzers auf den Betrieb des Geräts nichtig.
- 24. Um der FCC-RF-Vorschrift zu entsprechen, darf das Gerät und dessen Antenne nicht modifiziert werden. Veränderungen am Gerät oder der Antenne, können dazu führen, dass die RF-Grenzwerte überschritten werden, und der Benutzer das Recht auf Benutzung des Geräts verwirkt.
- 25. FCC-INFORMATIONEN:

Die FCC-Interferenzerklärung zu Radiofrequenzen beinhaltet den folgenden Absatz:

Dieses Gerät wurde entsprechend Teil 15 der FCC-Richtlinien getestet und hält die für Klasse B geltenden Beschränkungen für digitale Geräte ein.

Diese Beschränkungen sind dafür entwickelt worden, einen ausreichenden Schutz gegen schädliche Interferenz in Wohngebieten zu sichern. Dieses Gerät verursacht, benutzt und strahlt Radiowellen aus, und kann, wenn es nicht der Bedienungsanleitung entsprechend installiert wird, für Radiokommunikation schädliche Interferenz verursachen. Es wird allerdings nicht garantiert, dass bei bestimmten Konfigurationen keine Interferenz entstehen kann. Wenn das Gerät als Ursache für Interferenz festgestellt werden kann, indem es an- und ausgeschaltet wird, wird dem Benutzer empfohlen die Interferenz durch eine der folgenden Maßnahmen zu korrigieren:

- Richten Sie die Empfangsantenne neu aus bzw. stellen Sie sie an einem anderen Ort auf.
- Erhöhen Sie die Entfernung zwischen Gerät und Empfänger.
- Verbinden Sie das Gerät mit einer Steckdose, die nicht mit dem Empfangsgerät verbunden ist.
- Wenden Sie sich an Ihren Händler oder an einen erfahrenen Radio-Fernsehtechniker.

Dem Benutzer sind Veränderungen und Modifikationen an diesem Gerät ohne schriftliche Zusage der Firma SANGEAN ELECTRONICS INC. untersagt. Modifikationen können dazu führen, dass der Benutzer das Recht auf die Benutzung des Geräts verwirkt.

26. Übermäßiger Schalldruck von Kopfhörern kann Hörschäden verursachen.

Höhere Einstellungen am Equalizer verursachen höhere

Signalspannungen am Kopfhörerausgang.

**(Gerätevorderseite )**

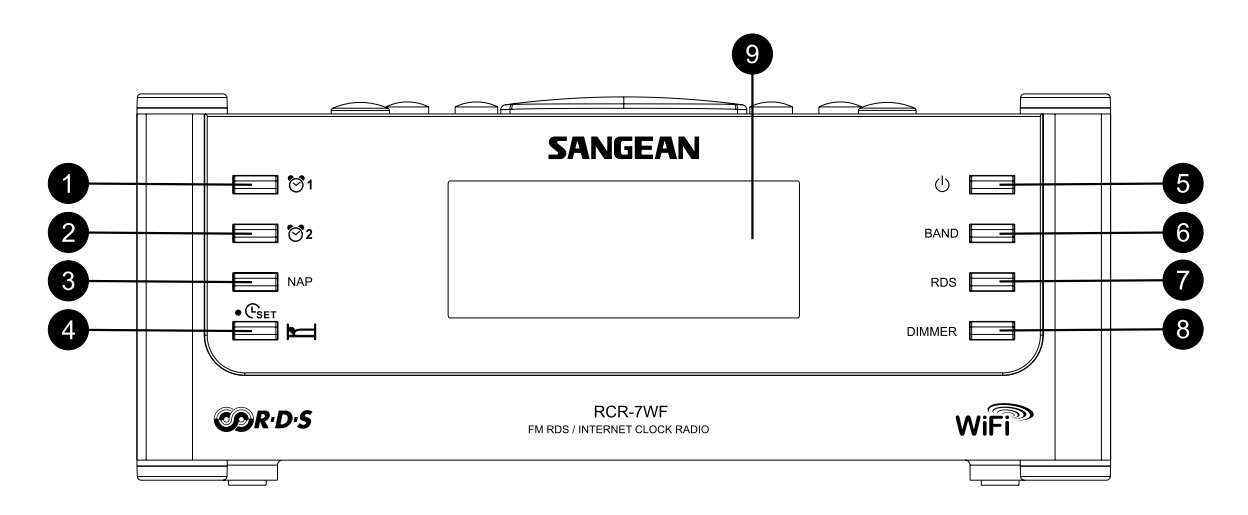

- 1. Alarmtaste 1
- 2. Alarmtaste 2
- 3. NAP-Taste
- 4. Uhrzeit- / Einschlaftaste
- 5. Ein/Aus-Taste
- 6. Frequenzbandtaste (BAND)
- 7. RDS-Taste
- DIMMER-Taste 8.
- 9. LCD-Display

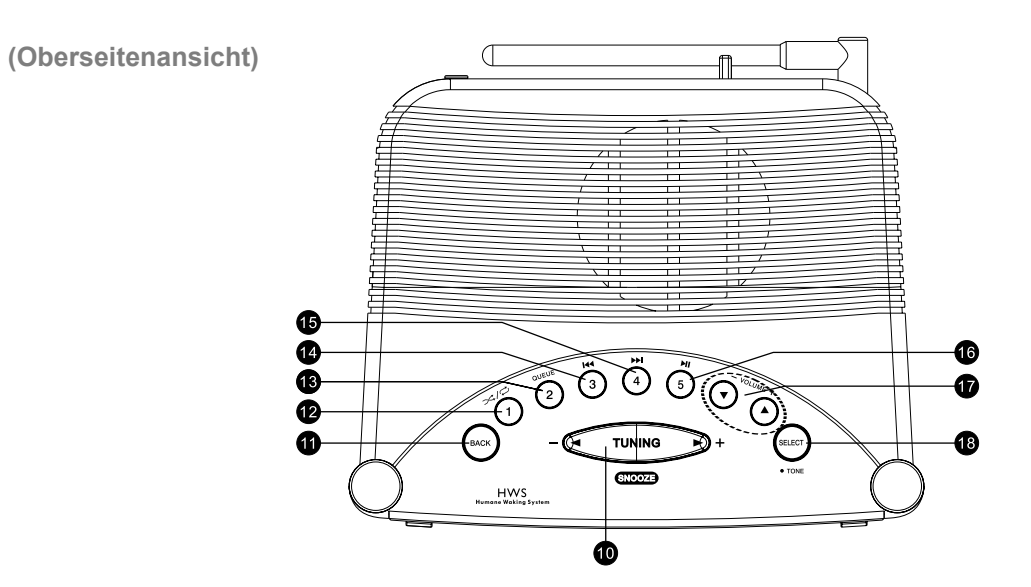

- 10. Frequenz verändern / Schlummerfunktion (TUNING)
- 11. Zurück (BACK)
- 12. Sendertaste 1 / Zufallswiedergabe / Wiederholung
- 13. Sendertaste 2 / Warteliste
- 14. Sendertaste 3 / Schnellrücklauf
- 15. Sendertaste 4 / Schnellvorlauf
- 16. Sendertaste 5 / Wiedergabe / Pause
- 17. Lautstärketasten
- 18. Auswahl / Ton (SELECT)

**(Geräterückseite)**

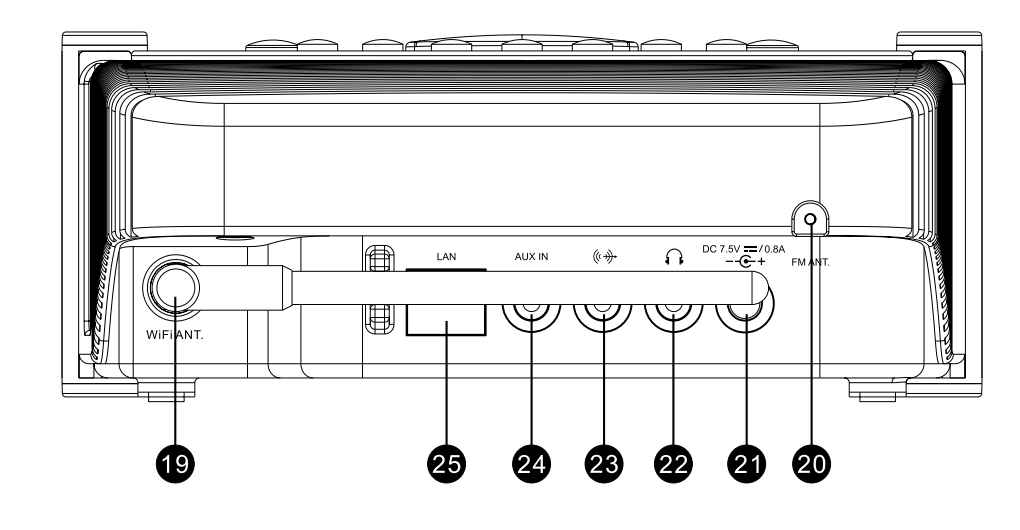

- 19. Wi-Fi-Antenne
- 20. UKW-Antenne
- 21. Netzanschluss
- 22. Kopfhörerausgang
- 23. Line-Out-Ausgang
- 24. Aux-Eingang
- RJ-45-Anschluss (Ethernet)(nur für RCR-7WF) 25.

 $\sqrt{2}$ 

**(Ansicht der rechten Seite)**

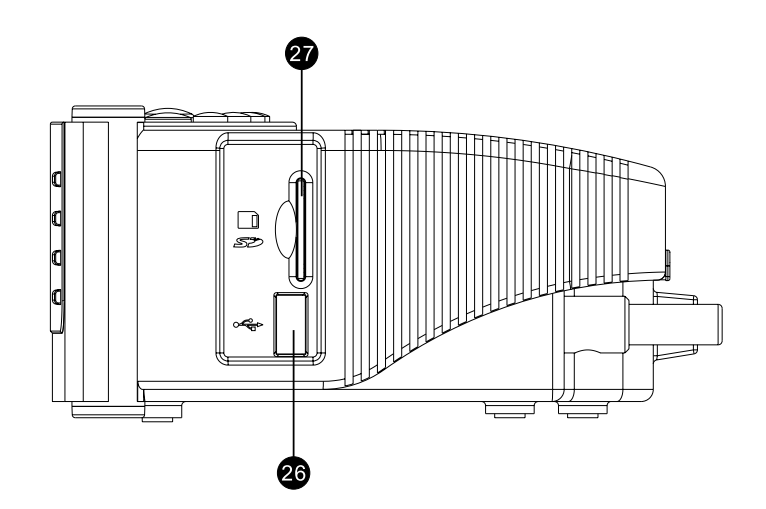

26. USB-Port (nur für RCR-7WF) Space (nur für RCR-7WF) Space 27. SD-Kartenslot (nur für RCR-7WF)

168

 $\overline{\phantom{a}}$ 

# **Inbetriebnahme**

Bevor Sie Ihr Internet-Radio benutzen können, brauchen Sie Folgendes:

- Eine Breitband-Internetverbindung
- Einen WLAN-Zugangspunkt (WiFi) oder eine Ethernet-Verbindung (10 oder 100 Mbit/Sek. mit RJ45-Anschluss, nur für RCR-7), die an Ihren Internetanschluss angebunden ist, z. B. über einen Router. In vielen Fällen ist dies ein WLAN-Zugangspunkt, Breitbandmodem oder ein Router, die von Ihrem Internet-Provider zur Verfügung gestellt werden oder in einem Computerladen erworben werden können.
- Wenn Ihr WLAN-Zugangspunkt durch WEP (Wired Equivalent Privacy) oder WPA (Wi-Fi Protected Access) gesichert ist, benötigen Sie den entsprechenden Zugangscode, um mit dem Internet-Radio auf das Internet zuzugreifen.

Das Internetradio funktioniert normalerweise innerhalb von 10-20 Meter Entfernung zum WLAN-Zugangspunkt. Die tatsächliche Reichweite ist von der Art des Gebäudes, benachbarten WiFi-Netzwerken und möglicher Interferenzen abhängig.

#### WICHTIG:

Bevor Sie weiterlesen, vergewissern Sie sich bitte, dass Ihr WLAN-Zugangspunkt bzw. Router angeschaltet und mit dem Internet über eine Breitbandverbindung verbunden ist (benutzen Sie einfach Ihren Computer, um dies festzustellen). Lesen Sie dazu bitte die Anleitung des von Ihnen benutzten WLAN-Zugangspunkts (Router).

**Anschluss des Radios an Ihr Computernetzwerk**

- 1. Stellen Sie Ihr Radio auf eine flache Unterlage und verbinden Sie das Netzkabel mit dem Netzkabelanschluss auf der Rückseite des Radios (mit  $\bigcirc$ ) gekennzeichnet). Vergewissern Sie sich, dass der Stecker fest in den Anschluss des Geräts gesteckt wird.
- 2. Stecken Sie das andere Ende des Netzkabels in eine Wandsteckdose.

Es stehen zwei Möglichkeiten zum Anschluss Ihres Radios an ein Netzwerk zur Verfügung. Über eine Kabelverbindung oder drahtlos:

# *Benutzung eines kabelverbundenen Netzwerks (LAN) (nur für RCR-7WF)*

1. Schließen Sie das Ethernet-Kabel am RJ-45 auf der Rückseite des Radios an. Wenn ein WLAN-Zugangspunkt vorhanden Sie, wird das Radio diese Verbindung bevorzugen.

 Der RJ-45-Anschluss verfügt über zwei Kontrolllampen. Wenn Probleme mit der Ethernet-Verbindung auftreten, können Sie mithilfe dieser Statusanzeigen u. U. die Ursache des Problems lokalisieren.

 Grün AN = Verbindung aufgebaut, Blinkend = Datentransfer Gelb AN = 100Mbps-Verbindung, AUS = 10Mbps-Verbindung

2. Schalten Sie das Radio an, indem Sie den Ein/Aus-Schalter betätigen, und Sie können mit der Benutzung des Radios beginnen. In der Anzeige des erscheint <Internet Radio>.

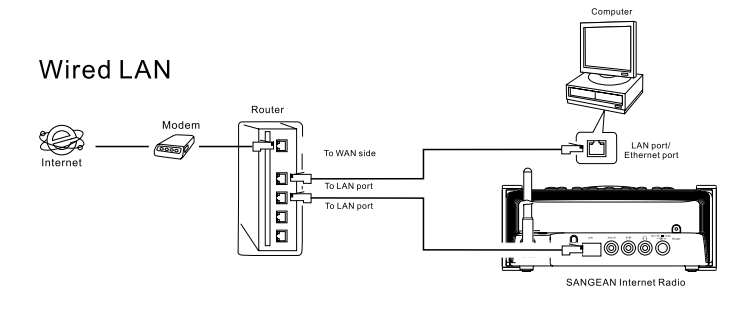

*Benutzung eines Wi-Fi-Netzwerks (überspringen Sie diesen Abschnitt, wenn Sie einen RCR-7WF mit Ethernetverbindung benutzen)*

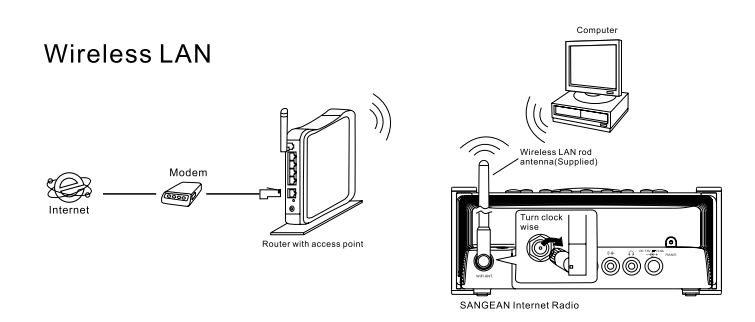

1. Benutzen Sie den Ein/Aus-Schalter zum Einschalten des Radios.

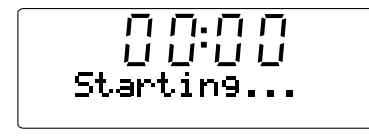

- 2. In der Anzeige erscheint zuerst "Starting" und dann "Initializing Network" gefolgt von "Scanning".
- \* Wenn das Radio kein Netzwerk finden kann, wird in der Anzeige "No Wireless Network Found" angezeigt. In diesem Fall müssen Sie zunächst dafür sorgen, dass Ihr WLAN-Zugangspunkt funktioniert – lesen Sie dazu bitte die mit Ihrem Router gelieferte Bedienungsanleitung.

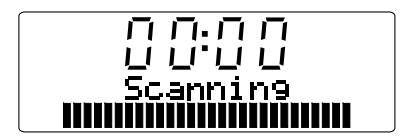

171

3. Es kann sein, dass Ihr Radio mehr als ein Wi-Fi-Netzwerk findet. In der Anzeige erscheint entsprechend "Select networks". Benutzen Sie die TUNING-Tasten zur Auswahl des gewünschten Netzwerks. Dieser Name wird vom jeweiligen Netzwerkadministrator für den Zugangspunkt festgelegt. Beispiel: "Mein Netzwerk".

 Wenn Sie Ihr Wi-Fi-Netzwerk gefunden haben, betätigen Sie bitte die SELECT-Taste.

 Ein paar Sekunden danach erscheint in der Anzeige <Internet Radio>. Sie wissen dadurch, dass Ihr Radio erfolgreich mit Ihrem Netzwerk verbunden wurde. In diesem Fall können Sie die folgenden Schritte ignorieren.

4. Wenn Ihr Internetzugang (Router) mit einem Passwort geschützt ist, erscheint in der Anzeige entweder "Enter WEP key" oder "Enter WPA key". Sie müssen dann den korrekten WEP- bzw. WPA-Zugangsschlüssel eingeben, damit das Radio eine Verbindung zu Ihrem Netzwerk aufbauen kann.

 Wenn Sie nicht über den WEP- bzw. WPA-Zugangsschlüssel verfügen, wenden Sie sich bitte an die Person, die das Netzwerk eingerichtet hat. Manche WLAN-Router verfügen u. U. über werksmäßig voreingestellte Zugangsschlüssel. In diesem Fall lesen Sie sich bitte die mit Ihrem Router mitgelieferte Anleitung durch.

5. Nach 3 Sekunden geht das Radio zur Schlüssel-Eingabe über. Zur Eingabe des Schlüssels benutzen Sie bitte die TUNING-Tasten und wählen Sie die Zeichen einzeln aus. Betätigen Sie die Select-Taste nach der Auswahl jedes einzelnen Zeichens. Bedenken Sie dabei bitte, dass WEP-Schlüssel nur aus alphanumerischen Zeichen bestehen und WPA-Codes in Groß- und Kleinschreibung unterscheiden.

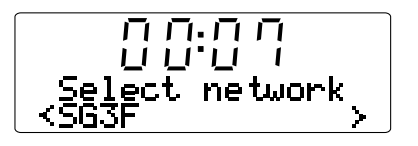

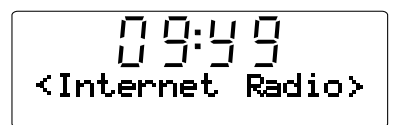

- 6. Bei Fehleingaben betätigen Sie bitte die Back-Taste, um das jeweils letzte Zeichen zu löschen. Benutzen Sie die Pfeile links und rechts, um den Blockcursor auf falsch eingegebene Zeichen zu bewegen.
- 7. Nachdem Sie das letzte Zeichen des WEP- bzw. WPA-Schlüssels eingegeben haben, gehen Sie bitte auf das END-Symbol und betätigen Sie die Select-Taste. Der Radio sollte dann in der Lage sein eine Verbindung zu Ihrem Netzwerk aufzubauen. In der Anzeige des erscheint <Internet Radio>.

# **Bedienung**

- 1. Auf die meisten Funktionen Ihres Radios können Sie mit den Tuning-Tasten und der Select-Taste auf der Geräteoberseite zugreifen. Benutzen Sie die Tuning-Tasten, um die gewünschte Funktion zu wählen und betätigen Sie die Select-Taste zur Bestätigung.
- 2. Wenn bei der Menünavigation Fehler gemacht werden, können Sie im Normalfall durch Betätigung der Back-Taste auf der Geräteoberseite zum vorigen Menü zurückkehren.

173

# **Auswahl eines Internetradiosenders**

Es stehen Ihnen jederzeit tausende Internet-Radiosender zur Auswahl zur Verfügung. Sie können auf drei verschiedene Weisen einen Sender suchen: nach Ausstrahlungsort, Genre und direkte Suche.

## **Ausstrahlungsort (Location):**

Unter "Location" können Sie Radiosender sortiert nach geografischer Lage und Ländern auswählen.

# **Genre:**

Unter "Genre" können Sie Radiosender sortiert nach Inhalten auswählen, wie z. B. Classic, Rock, Sport, News etc.

# **Direkte Suche:**

Unter "Search" können Sie einen Radiosender durch Eingabe von Schlüsselwörtern auswählen.

- 1. Nachdem das Radio mit dem Internet verbunden ist, erscheint in der Anzeige <Internet Radio>. Wenn das Radio nicht auf Internet-Radio- Empfang gestellt ist, betätigen Sie bitte die Band-Taste, bis in der Anzeige "Internet Radio" erscheint.
- 2. Betätigen Sie die Select-Taste.
- 3. Benutzen Sie die Tuning-Tasten zur Auswahl von <Location>, <Genre> oder <Search>.
- 4. Befolgen Sie einen der folgenden drei Schritte:

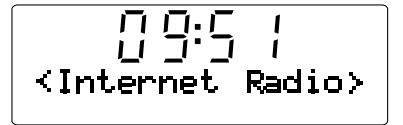

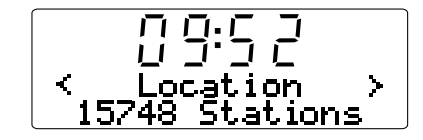

#### *Auswahl eines Internetradiosenders nach Ausstrahlungsort*

- 1. Betätigen Sie die Tuning-Tasten, bis in der Anzeige <Location> erscheint. Betätigen Sie dann die Select-Taste zur Bestätigung.
- 2. Betätigen Sie die Tuning-Tasten, bis in der Anzeige das gewünschte Land angezeigt wird. Betätigen Sie die Select-Taste zur Bestätigung Ihrer Auswahl. Die Senderliste für das jeweilige Land erscheint dann auf der Anzeige.
- 3. Benutzen Sie die Tuning-Tasten zur Auswahl des gewünschten Senders in dem von Ihnen gewählten Land.
- 4. Wenn Sie den gewünschten Sender gefunden haben, betätigen Sie die Select-Taste. Innerhalb weginer Sekunden stellt das Radio dann eine Verbindung zum gewählten Sender her.
- \* Sollten es nicht möglich sein den Sender zu empfangen, bedenken Sie, dass manche Radiosender nicht 24 Stunden am Tag senden und andere nicht immer online sind.

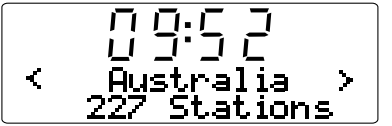

# *Auswahl eines Internetradiosenders nach Genre*

1. Betätigen Sie die Tuning-Tasten, bis in der Anzeige <Genre> erscheint. Betätigen Sie dann die Select-Taste zur Bestätigung.

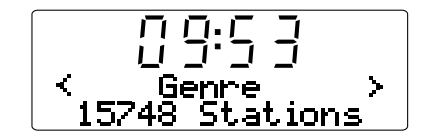

2. Betätigen Sie die Tuning-Tasten, bis in der Anzeige das gewünschte Genre angezeigt wird. Betätigen Sie die Select-Taste zur Bestätigung Ihrer Auswahl.

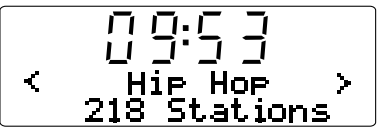

- 3. Benutzen Sie die Tuning-Tasten zur Auswahl des gewünschten Senders in dem von Ihnen gewählten Genre.
- 4. Wenn Sie den gewünschten Sender gefunden haben, betätigen Sie die Select-Taste. Innerhalb weginer Sekunden stellt das Radio dann eine Verbindung zum gewählten Sender her.
- \* Sollten es nicht möglich sein den Sender zu empfangen, bedenken Sie, dass manche Radiosender nicht 24 Stunden am Tag senden und andere nicht immer online sind.

176

# *Auswahl eines Internetradiosenders durch direkte Suche*

- 1. Betätigen Sie die Tuning-Tasten, bis in der Anzeige <Search> erscheint. Betätigen Sie dann die Select-Taste zur Bestätigung.
- 2. Benutzen Sie die Tuning-Tasten und die Select-Taste zur Eingabe eines Suchworts für den Radiosender nach dem Sie suchen wollen. Bei Fehleingaben betätigen Sie bitte die Back-Taste, um das jeweils letzte Zeichen zu löschen.
- 3. Nach der Eingabe des Suchworts, benutzen Sie bitte die Tuning-Tasten, um den Cursor auf "END" zu setzen. Betätigen Sie dann die Select-Taste.
- 4. Nach einem kurzen Moment erscheinen alle Radiosender, die Ihren Suchvorgaben entsprechen.
- 5. Benutzen Sie die Tuning-Tasten, um den von Ihnen gewünschten Radiosender auszuwählen und betätigen Sie die Select-Taste zur Bestätigung. Das Radio stellt dann eine Verbindung zu dem ausgewählten Sender her.
- \* Sollten es nicht möglich sein den Sender zu empfangen, bedenken Sie, dass manche Radiosender nicht 24 Stunden am Tag senden und andere nicht immer online sind.

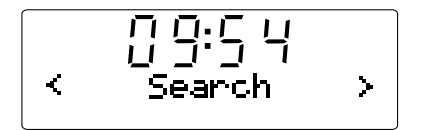

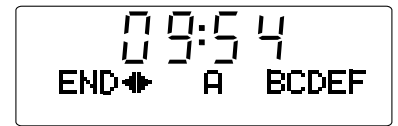

# **Lautstärkeregelung**

Während der Radiowiedergabe können Sie die Lautstärke verändern, indem Sie die Lautstärketasten +/- an der Geräteoberseite betätigen.

## **Audioeinstellungen**

Sie können die Höhen und Bässe Ihren persönlichen Vorlieben anpassen.

- 1. Halten Sie die Select-Taste (blaue Taste) gedrückt, bis in der Anzeige <off> erscheint.
- 2. Betätigen Sie die Tuning-Taste, bis in der Anzeige "Bass" bzw. "Treble" angezeigt wird. Betätigen Sie dann die Select/Tone-Taste und in der Anzeige erscheint der aktuelle Bass- bzw. Höhenpegel.
- 3. Stellen Sie das Bassniveau mithilfe der Tuning-Tasten auf den gewünschten Wert (zwischen -7 und +7 für den Basspegel und -5 bis +5 für den Höhenpegel). Betätigen Sie dann die Select-Taste zur Bestätigung.
- 4. Unter dieser Liste finden Sie die Option <Flat>. Wenn Sie diese Option wählen, werden alle Bass- und Höheneinstellungen zurück auf Null gesetzt und in der Anzeige erscheint "Equalization level rest".

# **Internetradiosender speichern**

Speichern eines Internet-Radiosenders

Es stehen 5 Speicherplätze zur Verfügung.

- 1. Wählen Sie einen Sender auf die bereits beschriebene Weise.
- 2. Halten Sie während der Wiedergabe eines Radiosenders eine der 5 Sendertasten gedrückt. Der Sender wird dann unter der gewählten Speichertaste gespeichert.
- 3. Wiederholen Sie diesen Vorgang solange, bis Sie so viele Speichertaste programmiert haben wie Sie möchten.

## *Aufrufen gespeicherter Internet-Radiosender*

Betätigen Sie während der Wiedergabe eine der 5 Sendertasten. Das Radio stellt dann eine Verbindung zum gespeicherten Sender her.

## Hinweis:

Wenn auf dem jeweiligen Speicherplatz zuvor kein Sender gespeichert wurde, ist eine Wiedergabe nicht möglich.

# **Anhören früherer Sendungen**

Bestimmte Radiosender ermöglichen es ältere Programme wiederzugeben. Wenn Sie einen Sender mit solchen Angeboten aufrufen, beginnt die Wiedergabe erst nach Auswahl der Optionen "Live" and ..On Demand"

- 1. Betätigen Sie die Tuning-Tasten, bis "Live" oder "On Demand" erscheint.
- 2. Betätigen Sie die Select-Taste zur Auswahl von: "Live" – Sie erhalten den normalen Radio-Stream des aktuellen Programms.

 "On Demand" – Sie können auf ältere Sendungen zugreifen. Diese Optionen sind allerdings vom Programmangebot des jeweiligen Senders abhängig.

- 3. Nach der Auswahl von "On Demand" erscheint eine Liste von verfügbaren Programmen.
- 4. Benutzen Sie hier erneut die Tuning-Tasten und die Select-Taste zur Auswahl des gewünschten Programms.
- 5. Wenn Sie das gewünschte Programm gefunden haben, beginnt die Wiedergabe entweder automatisch, Sie erhalten eine Liste von Tagen aus der Sie wählen können oder es wird die Wiedergabezeit 00:00 angezeigt. Bedenken Sie, dass dies nicht die Original-Sendezeit darstellt. Die Zeitangabe bezieht Sie auf die Wiedergabezeit vom Anfang der Wiedergabe aus gerechnet. Wenn eine Wiedergabezeit angezeigt wird, gehen Sie bitte zu Schritt 7.
- 6. Benutzen Sie die Tuning-Tasten und die Select-Tasten zur Auswahl des Sendedatums. In der Anzeige erscheint die Wiedergabezeit 00:00:00.
- 7. Wenn Sie das Programm erneut von Anfang an hören wollen, betätigen Sie die Select-Taste einfach noch mal. Sie können natürlich auch die Wiedergabezeit wählen, um die Wiedergabe zu starten.

#### *Schnellvorlauf / Schnellrücklauf von Sendungen*

Sender, die es ermöglichen aufgezeichnete Sendungen zu empfangen, ermöglichen es Ihnen auch innerhalb der Sendung einen Schnellsuchlauf zu einem beliebigen Wiedergabepunkt zu starten. 1. Wenn in der Anzeige 00:00:00 angezeigt wird, betätigen Sie die

- Schnellvorlauf- oder Schnellrücklauftaste an der Geräteoberseite, um die Wiedergabezeit zu programmieren. Die Einstellung erfolgt in 30-Sekunden-Stufen.
- 2. Betätigen Sie die Select-Taste, sobald Sie den gewünschten Wiedergabepunkt erreicht haben. Die Sengung wird dann von diesem Punkt fortgeführt.

#### *Wiedergabe/Pause-Funktion*

Wenn Sie aufgezeichnete Sendungen hören, können Sie zudem bei Bedarf die Wiedergabe vorübergehend anhalten.

Betätigen Sie die Wiedergabe/Pause-Taste auf der Fernbedienung, um die Wiedergabe vorübergehend anzuhalten. Zum Fortfahren der Wiedergabe betätigen Sie bitte Wiedergabe/Pause-Taste erneut.

# **Einstellen von Radiosendern über das Internet**

Zusätzlich zum Speichern Ihrer Lieblingssender auf den zur Verfügung stehenden Speicherplätzen, können Sie eigene Listen von Sendern erstellen, die dann in dem Radiomenü "My Stuff" erscheint.

Ihr Radio kann über die Webseite der britischen Firma Reciva Limited programmiert werden. Auf den Webseiten von Reciva erhalten Sie einen Benutzeraccount auf dem Sie Ihre Auswahl von Radiosendern speichern können. Sie können sich Sender aus der vorhandenen, großen Auswahl in Ihre Liste einfügen. Oder aber direkt die URL des gewünschten Senders angeben, wenn dieser nicht in der Auswahl zur Verfügung steht.

## *Registrierung bei Reciva*

- 1. Gehen Sie mithilfe Ihres Internetbrowsers auf die Webseite http://www.reciva.com. Klicken Sie auf den "My Account"-Link und befolgen Sie die Bildschirmanweisungen. Bedenken Sie bitte, dass Ihnen während der Registrierung ein Validationscode per Email zugesandt wird. Geben Sie diesen Code ein, wenn Sie dazu aufgefordert werden.
- 2. Nachdem Sie sich in Ihr Benutzer-Account eingeloggt haben, können Sie Informationen zu "My Stations", "My Streams", "My Details"and "My Radios" unter "My Account" benutzen.
- 3. Sie können dann Ihr Internet-Radio Ihrem Account auf der Webseite über den Link "My Radios" hinzufügen. Unter "My Radios" müssen Sie dann die achtstellige Seriennummer Ihres Radios eingeben, welche Sie im Radiomenü unter "Setting-Version-Serial Number" finden können. Des Weiteren benötigen Sie den Registrierungscode Ihres Radios, den Sie unter "Configure > Register" finden können.

## **Konfiguration von "My Stations"**

- 1. Mit den Reciva-Webseiten auf http://www.reciva.com ist es möglich eine Suche nach Radiosendern in der Reciva-Datenbank durchzuführen. Wenn Sender auf der Webseite gesucht werden, werden die Suchergebnisse zusammen mit einem Link mit der Beschriftung "Add to My Stations" im Webbrowser angezeigt.
- 2. Klicken Sie auf den Link "Add to My Stations", um die Sender in Ihrer "My Stations" Liste einzutragen. Diese Liste kann durch Klicken auf "My Stations" unter "My Account" bearbeitet werden.
- 3. Sobald Sie die Radiosender in der "My Stations" Liste gespeichert haben, können Sie diese Sender von Ihrem Internetradio abspielen. Die Sender stehen an folgender Stelle in Ihrem Internet-Radio zur Verfügung: My Stuff-My Stations.

Beachten Sie bitte, dass das "My Stuff"-Menü und Ihre persönliche Senderliste (My Stations) nur dann vom Radio übernommen wird, wenn das Radio die eine neue Radiosenderliste herunterlädt. Wenn Sie dafür sorgen möchten, dass Ihr Radio sofort eine neue Radiosenderliste herunterlädt, trennen Sie es vom Strom und stecken Sie den Stecker dann wieder zurück in die Steckdose.

## *Bei nicht aufgelisteten Radiosendern*

Wenn bestimmte Sender nicht bei Reciva aufgelistet sind, können Sie eine Anfrage stellen, damit der gewünschte Sender in die Senderdatenbank von Reciva aufgenommen wird.

#### **Konfiguration von "My Streams"**

- 1. Wenn Sie sich mit Ihrem Reciva-Benutzeraccount eingeloggt haben, können Sie Ihre eigenen Streams in der "My Streams" Liste unter "My Account" einfügen. Normalerweise sind dies Internetradiosender, die Sie auf Ihrem Computer gefunden haben.
- 2. Durch Klicken auf "My Streams" werden Sie aufgefordert Sendername und Mediastream-URL anzugeben. Die Mediastream-URL ist ein Hyperlink der auf den eigentlichen Audiostream zeigt. Wenn Sie sich nicht im Klaren darüber sind wie Sie die Mediastream-URL auf einer Webseite finden können, lesen Sie bitte das FAQ auf der Webseite von Reciva: http://www.reciva.com.
- 3. Sobald Sie die Radiostreams in der "My Streams" Liste gespeichert haben, können Sie diese von Ihrem Internet-Radio abspielen. Die Sender stehen an folgender Stelle in Ihrem Internet-Radio zur Verfügung: My Stuff-My Streams

Beachten Sie bitte, dass das "My Stuff"-Menü und Ihre persönliche Liste von Mediastreams (My Streams) nur dann vom Radio übernommen wird, wenn das Radio eine neue Radiosenderliste herunterlädt. Wenn Sie dafür sorgen möchten, dass Ihr Radio sofort eine neue Radiosenderliste herunterlädt, trennen Sie es vom Strom und stecken Sie den Stecker dann wieder zurück in die Steckdose.

## **Media-Player**

Der Media-Player ermöglicht Ihnen die Wiedergabe von Audiodateien, die auf einem Computer in Ihrem lokalen Netzwerk, USB-Laufwerk oder SD-Speicherkarte, abgelegt sind. Unterstützt werden die Dateiformate MP3 und WMA (selbst wenn das Internetradio selbst außer MP3 und WMA auch noch AAC und Real-Audio unterstützt). Bedenken Sie bitte, dass die Wiedergabe von DRM-geschützten Dateien nicht unterstützt wird.

Wenn Sie Windows-Netzwerklaufwerke benutzen, erfolgt die Auswahl nach Interpret, Album oder nach Musiktitel innerhalb eines Albums. Wenn Sie einen UPnP-Server benutzen, werden Sie Such- und Auswahlkriterien vom Server bestimmt, enthalten aber typischerweise zusätzliche Optionen wie z. B. Genre. Viele Serverapplikationen bieten außerdem die Möglichkeit auf Dateien entsprechend der Verzeichnisse, in denen Sie abgelegt sind, zuzugreifen.

Beachten Sie, dass in diesem Abschnitt der Bedienungsanleitung der Begriff PC auf einen beliebigen Computer in Ihrem Netzwerk zeigen kann, sei es ein Windows-Computer, Apple-Computer, Linux-Gerät oder ein beliebiges anderes. Der Begriff PC wurde lediglich der Einfachheit halber gewählt.

# **Einrichten von Netzwerklaufwerken auf Windows**

# *Einrichtung von Windows PCs für den Zugriff auf Audiodateien über Windows Shares (freigeben von Musikdateien)*

- 1. Vergewissern Sie sich bitte, dass Ihr PC auf dem gleichen Netzwerk, wie Ihr Internetradio zur Verfügung steht. Benutzen Sie den Windows Explorer, um das Verzeichnis, in dem sich Ihre Audiodateien befinden, zu lokalisieren.
- 2. Klicken Sie mit der rechten Maustaste auf das Verzeichnis.
- 3. Wählen Sie "Properties".
- 4. Klicken Sie auf "Sharing".
- 5. Wählen Sie "Share this folder on the network" und "Allow network users to change my files".

Stellen Sie bitte aus Sicherheitsgründen niemals das Verzeichnis "My Documents" oder darin befindliche Unterverzeichnisse (z. B. "My Music") auf dem Netzwerk zur Verfügung. Bei bestimmten Windows-Versionen kann es sein, dass die Einrichtung eines Netzwerklaufwerks anders verläuft.

# *Auffinden der Audiodateien über das Internet-Radio*

- 1. Benutzen Sie die Tuning-Tasten und die Select-Taste und gehen Sie auf "Media Player-Windows Shares-Scan for PCs". Benutzen Sie ggf. die Back-Taste.
- 2. In der Anzeige des Radio wird nun "Finding PCs" angezeigt. Wenn PCs mit Netzwerklaufwerken vorhanden sind, so werden diese dann angezeigt. Nach abgeschlossener Suche benutzen Sie bitte die Tuning-Tasten und die Select-Taste zur Auswahl des PCs, der Ihre Dateien enthält. Wenn Ihr PC nicht in der Liste erscheint, überprüfen Sie bitte Ihre Datenzugriffs- und Firewalleinstellungen.
- 3. Das Radio durchsucht nun den gewählten PC nach Netzwerklaufwerken. Wenn die Einstellungen des PCs es erfordern, müssen Sie an dieser Stelle u. U. einen Benutzernamen und ein Passwort angeben. Geben Sie diese entsprechend der Einstellungen Ihres PCs ein.
- 4. Benutzen Sie die Tuning-Tasten und die Select-Taste zur Auswahl des Netzwerklaufwerks. In der Anzeige des Radios erscheint dann "File Scan" und das Radio führt einen Dateisuche in dem gewählten Verzeichnis durch. Wenn besonders viele Audiodateien vorhanden sind, kann der Suchvorgang mehrere Minuten in Anspruch nehmen.
- 5. Nach abgeschlossener Suche können Sie die Tuning-Tasten zur Auswahl von Audiodateien zur Wiedergabe benutzen. Die Dateien werden nach Album, Interpret und Wiedergabelisten (falls vorhanden) geordnet.

Lesen Sie dazu den Abschnitt "Bedienung nach Einrichtung von **Netzwerklaufwerken, UpnP oder USB/SD-Medien**" weiter unten.

# **UpnP-Server**

# *Einrichtung von Windows PCs für den Zugriff auf Audiodateien über einen UPnP-Server*

- 1. Wenn Sie Microsoft Windows XP oder Windows Vista benutzen, können Sie den Windows Media Player 11 (WMP11) so einreichten, dass er als UPnP (Universal Plug and Play) Media Server fungiert. Falls nicht bereits vorinstalliert, kann der Windows Media Player 11 bei Microsoft heruntergeladen werden. Folgen Sie zur Installation einfach den Bildschirmanweisungen des Installations-Wizards oder benutzen Sie die Microsoft Windows Update-Funktion.
- 2. Nach der Installation erstellt Windows Media Player 11 eine Datenbank mit allen auf Ihrem PC verfügbaren Mediadateien. Zum Hinzufügen weiterer Mediadateien zur Datenbank gehen Sie bitte auf "File - Add to Library... - Advanced Options" und klicken Sie auf "Add". Wählen Sie dann einfach die gewünschten Dateien zum Hinzufügen und klicken Sie auf OK.

Danach brauchen Sie nur noch den Windows Media Player 11 so zu konfigurieren, dass das Internet-Radio darauf auf die Mediadateien zugreifen kann. Gehen Sie dazu bitte auf die im Folgenden beschriebene Weise vor.

#### *Netzwerkverbindung des Radios über UPnP*

- 1. Benutzen Sie die Tuning-Tasten und die Select-Taste und gehen Sie auf "Media Player-UPNP Servers". Benutzen Sie ggf. die Back-Taste. Bedenken Sie, dass diese mehrere Sekunden benötigen wird. Solange die Suche nicht abgeschlossen ist, erscheint in der Anzeige "No PC Found". Wenn keine UPnP-Server gefunden werden, bleibt die Anzeige [No PC Found] bestehen.
- 2. Wählen Sie nach dem Suchvorgang den gewünschten UPnP-Server (betätigen ggf. Sie weiter die Tuning-Tasten, wenn mehr als ein UPnP-Server gefunden wird) und betätigen Sie die Select-Taste. Das Radio zeigt dann normalerweise "Access Denied" (Zugriff untersagt) an.
- 3. Ihr PC gibt in diesem Moment an, dass ein anderes Gerät versucht auf den UPnP-Server zuzugreifen. In jedem Fall müssen Sie, um dem Radio Zugriff auf die Mediadateien zu gewähren, auf "Library" im Menü des Windows Media Player 11 klicken und dann dort "Media Sharing…" zum Öffnen des entsprechenden Media Sharing-Fensters wählen.
- 4. Im "Media Sharing"-Fenster wird das Radio als nichterkanntes Gerät aufgelistet. Klicken Sie auf das unbekannte Gerät und klicken Sie dann "Allow" gefolgt von OK.

## Hinweis:

Wenn Sie die Firewall-Software von Microsoft Windows benutzen, sollte der Windows Media Player 11 vorher entsprechend konfiguriert werden. Wenn Sie andere Firewall-Programme benutzen, müssen Sie diese entsprechend für die Benutzung mit dem Windows Media Player 11 konfigurieren.

5. Wählen Sie den angegebenen Server mithilfe der Tuning-Tasten und der Select-Taste. Wenn der Windows Media Player 11 dann in der Lage ist, mit Ihrem Radio zu kommunizieren, werden Ihnen mehrere Auswahloptionen durch die Serversoftware zur Verfügung gestellt.

#### *Auffinden und Wiedergabe von Multimediadateien mit UPnP*

Wenn der UPnP-Server für den Zugriff auf die Mediadateien konfiguriert ist, können Sie die Dateien auf die folgende Weise auf dem Radio auswählen:

- 1. Schalten Sie Ihr Radio ein und gehen Sie im Menü auf "Media Player- UPnP Servers". Benutzen Sie ggf. die Back-Taste.
- 2. Betätigen Sie die Select-Taste und das Radio beginnt die Suche nach allen verfügbaren UpnP-Servern. Bedenken Sie, dass diese mehrere Sekunden benötigen wird. Solange die Suche nicht abgeschlossen ist, erscheint in der Anzeige "Empty". Wenn keine UPnP-Server gefunden werden, bleibt die Anzeige "Empty" bestehen.
- 3. Nach einer erfolgreichen Suche können Sie die Tuning-Tasten benutzen, um den gewünschten UPnP-Server auszuwählen. Betätigen Sie dann die Select-Taste zur Bestätigung.
- 4. Das Radio zeigt nun eine Liste von Mediankategorien, die auf dem UPnP-Server vorhanden sind an (z. B. "Music", "Playlists", etc.). Benutzen Sie die Tuning-Tasten und die Select-Taste, um die gewünschte Kategorie zu wählen.

5. Gehen Sie auf die gleiche Weise zur Bestätigung Ihrer Auswahl vor. Zum Beispiel können Sie zuerst "Music" und dann "Album" wählen.

#### Hinweis:

Der UPnP-Modus bietet Suchkriterien und Dateitypen, die als Funktion des UPnP-Servers, auf Ihrem Internetradio zur Verfügung stehen.

6. Die Auswahl von Mediadateien zur Wiedergabe erfolgt auf die gleiche Weise.

Bedenken Sie bitte, dass nicht alle Multimediadateien sofort angezeigt werden.

Der Windows Media Player muss zunächst Informationen wie Interpret, Album und Titel aus den Dateien auslesen. Außerdem kann es sein, dass aus dem Internet zusätzliche Informationen wie z. B. das Albumcover zur Anzeige heruntergeladen werden.

7. In der Anzeige des Radios erscheint dann "Add to Queue". Benutzen Sie die Tuning-Tasten und die entsprechenden Dateien im Album werden der Abspielliste hinzugefügt. Die Wiedergabe beginnt automatisch.

Lesen Sie dazu den Abschnitt "Bedienung nach Einrichtung von  **Netzwerklaufwerken, UpnP oder USB/SD-Medien**" weiter unten.

# **USB und SD — Lokale Medien (nur für RCR-7)**

- 1. Benutzen Sie den Ein/Aus-Schalter zum Einschalten des Radios.
- 2. Stecken Sie ein USB-Laufwerk oder eine SD-Karte an der Seite in das Radio ein. Lesen Sie dazu den Abschnitt "Bedienung nach Einrichtung von Netzwerklaufwerken, UpnP oder USB/SD-Medien" weiter unten.

# Hinweis:

- 1. Wenn sich sowohl ein USB-Laufwerk als auch eine SD-Karte, werden die Dateien von beiden Medien kombiniert wiedergegeben.
- 2. Der Medienwechsel während der Wiedergabe stoppt die Wiedergabe.
- 3. Die Schnellsuchlauffnktion funktioniert nicht mit diesem Medientyp.

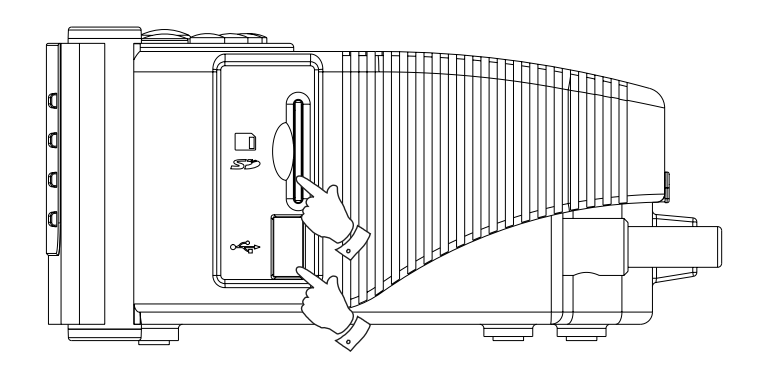

# **Bedienung nach Einrichtung von**

**Netzwerklaufwerken, UpnP oder USB/SD-Medien** Es spielt dabei keine Rolle, ob Sie zur Dateiauswahl Windows Netzwerklaufwerke, UpnP, USB oder SD-Karten benutzen. Der Vorgang bleibt immer derselbe. Der einzige Unterschied ist, dass UPnP mehr Suchmöglichkeiten bietet, je nach dem welche Serversoftware benutzt wird. Bestimmte Serverapplikationen ermöglichen eine genaue Einstellung der Suchkriterien und Indexierungsmethoden, was besonders nützlich ist, wenn Sie über eine große Sammlung von Musikdateien verfügen.

Der Auswahlmechanismus ermöglicht es Ihnen nach bestimmten Informationen zu suchen (Album, Interpret, etc.) und dann die Suche einzugrenzen, entweder auf ein Album oder einen bestimmten Musiktitel auf einem Album. Das ausgewählte Album bzw. der Musiktitel wird dann zur Wiedergabeliste hinzugefügt. Sie können während der Wiedergabe weitere Alben oder Musiktitel in die Wiedergabeliste einfügen oder zwischen einzelnen Titeln in der Wiedergabeliste umherschalten. Sie können die Wiedergabeliste ebenfalls bei Bedarf löschen und eine Neue erstellen. In den in dieser Anleitung beschriebenen Suchvorgängen sind entsprechende Beispiele vorhanden.

## *Wiedergabe kompletter Alben*

- 1. Das Radio ist auf eine der folgenden Medientypen eingestellt: <Windows Shares> oder <UPNP> oder <Local Media> unter <Media Player>
- 2. Betätigen Sie die Tuning-Tasten, bis <By Artist> erscheint und betätigen Sie dann die Select-Taste.
- 3. Betätigen Sie die Tuning-Tasten, bis in der Anzeige der gewünschte Interpret angezeigt wird. Betätigen Sie die Select-Taste.
- 4. Betätigen Sie die Tuning-Tasten, bis in der Anzeige das gewünschte Album angezeigt wird. Betätigen Sie die Select-Taste. <Add to Queue> erscheint in der Anzeige.
- 5. Betätigen Sie die Select-Taste. Die Wiedergabe des Albums beginnt und alle Musiktitel des Albums werden der Wiedergabeliste hinzugefügt.

## *Aufreihen von Alben für eine spätere Wiedergabe*

Während der Wiedergabe können Sie zusätzlich Alben oder Titel der Wiedergabeliste hinzufügen.

- 1. Betätigen Sie die Tuning-Tasten (und ggf. die Back-Taste) zur Suche nach dem gewünschten Album.
- 2. Betätigen Sie die Select-Taste zur Bestätigung Ihrer Auswahl.
- 3. Betätigen Sie die Tuning-Tasten, bis in der Anzeige <Add to Queue> erscheint und betätigen Sie dann die Select-Taste. In der Anzeige erscheint dann "Tracks Added To Queue" und die entsprechenden Titel werden der Wiedergabeliste hinzugefügt.

#### *Aufreihen von Titeln für eine spätere Wiedergabe*

- 1. Wenn Sie nur bestimmte Titel eines Albums hinzufügen wollen, wählen Sie bitte zunächst wie beschrieben ein Album.
- 2. Benutzen Sie die Tuning-Tasten zur Auswahl des gewünschten Titels und betätigen Sie die Select-Taste.
- 3. Betätigen Sie die Search-Taste. In der Anzeige erscheint dann "Track Added To Queue". Der Titel wird dann der Wiedergabeliste hinzugefügt.

#### *Wiedergabesteuerung*

- 1. Betätigen Sie die Wiedergabe/Pause-Taste, um die momentane Wiedergabe vorübergehend anzuhalten. Bei erneuter Betätigung der Taste fährt die Wiedergabe vom Anfang des aktuellen Titels fort.
- 2. Benutzen Sie die Schnellrücklauftaste zum Starten der Wiedergabe des vorigen Titels der Abspielliste.
- 3. Benutzen Sie die Schnellvorlauftaste zum Starten der Wiedergabe des nächsten Titels in der Abspielliste.

#### *Auswahl von Titeln in der momentanen Abspielliste*

- 1. Betätigen Sie die Queue-Taste, um die momentane Wiedergabedatei anzuzeigen.
- 2. Benutzen Sie die Tuning-Tasten zur Anzeige der in der Wiedergabeliste vorhandenen Titel. Wenn Sie an eine bestimmte Stelle in der Wiedergabeliste springen möchten, betätigen Sie bitte die Select-Taste, wenn der gewünschte Titel angezeigt wird. Die Wiedergabe beginnt vom Anfang des entsprechenden Titels.

## *Löschen der Wiedergabeliste*

- 1. Gehen Sie ins Hauptmenü (benutzen Sie dazu ggf. die Back-Taste) und benutzen Sie die Tuning-Tasten zur Auswahl von <Media Player>. Betätigen Sie dann die Select-Taste.
- 2. Benutzen Sie die Tuning-Tasten zur Auswahl von <Clear Queue>.
- 3. Betätigen Sie die Select-Taste und in der Anzeige erscheint "Queue cleared". Die Wiedergabeliste ist damit wieder vollkommen leer.

#### *Wiedergabewiederholung in der Abspielliste*

- 1. Benutzen Sie während der Wiedergabe die Back-Taste, um ins Hauptmenü zurückzukehren.
- 2. Betätigen Sie die Tuning-Tasten, bis in der Anzeige "Media Player" erscheint, und betätigen Sie die Select-Taste zur Anzeige des Media-Player-Menüs.
- 3. Betätigen Sie die Tuning-Tasten, bis in der Anzeige "Playback Mode" erscheint, und betätigen Sie die Select-Taste zur Bestätigung.
- 4. Betätigen Sie die Tuning-Tasten, bis in der Anzeige "Repeat" angezeigt wird.

Betätigen Sie die Select-Taste. In der Anzeige wird "Enable" (Aktivieren) angezeigt und YES/NO erscheint als Auswahloption.

5. Benutzen Sie die Tuning-Tasten zur Auswahl von YES bzw. NO und betätigen Sie die Select-Taste, um festzulegen, ob der Wiederholungsmodus (Repeat) aktiviert wird. Wenn Sie den Wiederholungsmodus nicht aktivieren wollen, wählen Sie bitte NO.

Wenn der Wiederholungsmodus bereits aktiviert wurde, erscheint bei Schritt 4 stattdessen "Disable", erneut mit YES/NO als Auswahloption. Wählen YES, um den Wiederholungsmodus zu deaktivieren.

## *Zufallswiedergabe*

- 1. Benutzen Sie während der Wiedergabe die Back-Taste, um ins Hauptmenü zurückzukehren.
- 2. Betätigen Sie die Tuning-Tasten, bis in der Anzeige "Media Player" erscheint, und betätigen Sie die Select-Taste zur Anzeige des Media-Player-Menüs.
- 3. Betätigen Sie die Tuning-Tasten, bis in der Anzeige "Playback Mode" erscheint, und betätigen Sie die Select-Taste zur Bestätigung.
- 4. Betätigen Sie die Tuning-Tasten, bis in der Anzeige "Shuffle" angezeigt wird. Betätigen Sie die Select-Taste. In der Anzeige wird "Enable" (Aktivieren) angezeigt und YES/NO erscheint als Auswahloption.
- 5. Benutzen Sie die Tuning-Tasten zur Auswahl von YES bzw. NO und betätigen Sie die Select-Taste, um festzulegen, ob der Zufallswiedergabemodus (Shuffle) aktiviert wird. Wenn Sie die Zufallswiedergabe nicht aktivieren wollen, wählen Sie bitte NO.

Wenn die Zufallswiedergabe bereits aktiviert wurde, erscheint bei Schritt 4 stattdessen "Disable", erneut mit YES/NO als Auswahloption. Wählen YES, um die Zufallswiedergabe zu deaktivieren.

# **UKW-Radio**

## **UKW-Radio hören**

- 1. Benutzen Sie den Ein/Aus-Schalter zum Einschalten des Radios.
- 2. Betätigen Sie die Band-Taste zur Auswahl von <FM>.

# **Auswahl von UKW-Sendern**

- 1. Benutzen Sie die Tuning-Tasten zum Verändern der Frequenz.
- 2. Halten Sie eine der Tuning-Tasten gedrückt, um den jeweils nächsten Sender zu finden.

# *UKW-RDS*

Radio Data System (RDS) ist ein System, bei dem außer den Audiodaten, zusätzliche Daten mit dem Radioprogramm übertragen werden.

Über RDS wird zudem die Uhrzeit eingestellt, sofern dieser Dienst zur Verfügung steht.

RDS-Informationen stehen nur zur Verfügung, wenn der jeweilige Sender dies unterstützt.

Betätigen Sie die REPLY/RDS-Taste, um zwischen den verschiedenen Betriebsarten zu wechseln und warten Sie für weiteren 2 Sekunden, bis die Informationen erscheinen. Die Informationen in den verschiedenen Betriebsarten sind:

1. Frequenz (Frequency): Zeigt die Frequenz des Senders.

- 2. Programmdienst (Program Service): Zeigt den Namen des Senders an.
- 3. Radio Text : Zeigt vom Radiosender ausgestrahlt Textnachrichten an.
- 4. Programmart (Program Type): Zeigt die Art des Programms an.

# *Speichern eines UKW-Senders*

Es stehen 5 Speicherplätze zur Verfügung.

- 1. Wählen Sie einen Sender auf die bereits beschriebene Weise.
- 2. Halten Sie während der Wiedergabe eines Radiosenders eine der 5 Sendertasten gedrückt. Der Sender wird dann unter der gewählten Speichertaste gespeichert.
- 3. Wiederholen Sie diesen Vorgang solange, bis Sie so viele Speicherplätze beschrieben haben wie Sie möchten.

## *Aufrufen gespeicherter Internet-Radiosender*

Betätigen Sie während der Wiedergabe eine der 5 Sendertasten. Das Radio stellt dann eine Verbindung zum gespeicherten Sender her.

## Hinweis:

Wenn auf dem jeweiligen Speicherplatz zuvor kein Sender gespeichert wurde, ist eine Wiedergabe nicht möglich.

189

# **Aux-Eingang**

Ihr Radio verfügt über einen 3,5-mm-Stereo-Eingang für den Anschluss externer Audiogeräte. Der Anschluss kann so konfiguriert werden, dass der Empfindlichkeitspegel dem Ausgangspegel des angeschlossenen Geräts entspricht.

- 1. Schließen Sie ein externes Audiogerät (z. B. einen CD-Player oder MP3-Player) am Aux-Eingang an der Geräterückseite an.
- 2. Schalten Sie das Radio an und betätigen Sie die Band-Taste an der Gerätevorderseite, bis in der Anzeige <Auxiliary Input> erscheint.
- 3. Das Gerät gibt danach das Audiosignal von externen Audiogeräten wieder.

# **Uhrzeiteinstellung**

# **Einstellen der Uhrzeit**

- 1. Halten Sie die Time-Set-Taste solange gedrückt, bis in der Anzeige "Set Time/Date" erscheint. (Falls die Anzeige nicht erscheint, betätigen Sie die Tuning-Tasten solange, bis in der Anzeige "Set Time/Date" erscheint.)
- 2. Benutzen Sie die Select-Taste gefolgt von den Tuning-Tasten zum Einstellen der Stunden.
- 3. Benutzen Sie die Select-Taste gefolgt von den Tuning-Tasten zum Einstellen der Minuten.
- 4. Benutzen Sie die Select-Taste gefolgt von den Tuning-Tasten zum Einstellen von Datum, Monat und Jahr.
- 5. Betätigen Sie die Select-Taste, um die Einstellung abzuschließen.

# *Einstellen des Uhrzeitformats*

Die Uhrzeitanzeige kann auf das 12- oder das 24-Format eingestellt werden. Das von Ihnen gewählte Format wird dabei auch die den Alarm benutzt.

- 1. Halten Sie die Time-Set-Taste solange gedrückt, bis in der Anzeige "Set Time/Date" erscheint.
- 2. Betätigen Sie die Tuning-Tasten, bis in der Anzeige <Clock Format> angezeigt wird.
- 3. Benutzen Sie die Select-Taste gefolgt von den Tuning-Tasten zur Auswahl des 12- oder 24-Stunden-Modus.
- 4. Betätigen Sie die Select-Taste zur Bestätigung der Einstellung.

## *DST (Automatische Uhrzeiteinstellung über das Internet)*

Mit dieser Funktion können Sie die Uhrzeit direkt über das Internet einstellen. Es stehen folgende Optionen zur Verfügung: Auto (US) – Einstellen des Radios auf US-Zeit Auto (EU) – Einstellen des Radios auf EU-Zeit None – Automatische Einstellung wird deaktiviert Manual – manuelle Einstellung

1. Betätigen Sie den Ein-/Ausschalter zum Einschalten des Radios.

- 2. Betätigen Sie die Tuning-Tasten zur Auswahl von <Setting>. Betätigen Sie die Select-Taste zum Aufrufen des Konfigurationsmenüs.
- 3. Betätigen Sie die Tuning-Tasten zur Auswahl von <Clock Setup>. Betätigen Sie die Select-Taste zum Aufrufen des Uhrzeitmenüs.
- 4. Betätigen Sie die Tuning-Tasten zur Auswahl von <DST>.
- 5. Betätigen Sie die Select-Taste zur Bestätigung und stellen Sie die DST-Option ein.
- \* Gehen Sie im Menü auf "Setting > Clock Setup > Local Time Zone", um die Zeitzone in 30-Minuten-Stufen zu verändern.

#### *Einstellen der Weckerfunktion (Alarm)*

Ihr Radio verfügt über zwei separat einstellbare Alarmzeiten, die Sie benutzen können, um entweder mit einem UKW/Internet-Radioprogramm, einem externen Signal oder dem eingebauten Summer aufzuwachen. Jeder Alarm kann einmalig, täglich, wöchentlich, wochentags oder am Wochenende aktiviert werden. Bei Stromausfällen sorgt ein eingebauter Speicher dafür, dass die Alarmeinstellungen nicht gelöscht werden.

Hinweis: Wenn keine für mehr als 10 Sekunden keine Tasten betätigt werden, verlässt das Gerät das Alarmeinstellungsmenü automatisch. Sie können bei Fehleingaben jederzeit durch Betätigung der Back-Taste zur vorigen Anzeige zurückkehren.

- 1. Halten Sie die Alarm1-Taste (bzw. die Alarm2-Taste) solange gedrückt, bis der Dialog "Enable Alarm - YES/NO" erscheint.
- 2. Benutzen Sie die Tuning-Tasten und die Select-Taste zur Auswahl von "YES". In der Anzeige erscheint <Set Alarm>.
- 3. Benutzen Sie die Tuning-Tasten zum Einstellen der Stunden und betätigen Sie dann die Set-Taste.
- 4. Benutzen Sie die Tuning-Tasten zum Einstellen der Minuten und betätigen Sie dann die Set-Taste.

5. Benutzen Sie die Tuning-Tasten, um den Alarmmodus auf Einmal, Täglich, Wöchentlich, Wochentags oder Wochenende zu stellen. Betätigen Sie dann die Set-Taste.

Once – der Alarm wird nur einmal aktiviert.

Everyday – der Alarm wird täglich aktiviert.

Weekly – der Alarm wird einmal in der Woche aktiviert.

 Weekdays – der Alarm wird nur an Wochentagen aktiviert. Weekends – der Alarm wird nur am Wochenende aktiviert.

6. Benutzen Sie die Tuning-Tasten, um den Alarm auf Aufwecken mit UKW/Internet-Radioprogramm, externem Signal oder dem eingebauten Summer, zu stellen.

 Wenn der Alarm auf UKW- oder Internetradio gestellt wurde, wird jeweils der zuletzt eingestellte Sender benutzt. Wenn der Alarm auf Aux gestellt wird, vergewissern Sie sich bitte, dass ein externes Audiosignal am Aux-Eingang des Radios angeschlossen ist.

7. Betätigen Sie die Select-Taste, um die Einstellung abzuschließen.

## *Wenn der Weckalarm ertönt*

- 1. Der Radiowecker spielt zu den eingestellten Weckzeiten für bis zu 60 Minuten einen Signalton, es sei denn, er wird abgebrochen. Wenn das Radio aus irgendeinem Grund keinen Empfang des eingestellten Sender erhalten kann, wird stattdessen der Summer-Alarm verwendet.
- 2. Der Summer ertönt für 60 Minuten und die Lautstärke wird schrittweise von einem niedrigen Niveau aus erhöht.
- 3. Wenn der Radioalarm ertönt und der Radioempfang bereits aktiviert ist, schaltet das Radio zum für den Alarm voreingestellten Sender.

# *Alarm HWS Sound*

Egal ob der Alarm auf UKW-Radio, Internetradio, Summer oder Aux gestellt ist, die feste vorgegebene Lautstärke des Alarms steht auf 10 (lauteste Stufe) und kann nicht vom Benutzer geändert werden. Bei der HWS-Funktion beginnt der Alarm mit der Lautstärkestufe 0 und wird dann langsam auf die Stufe 10 erhöht.

# *Abbruch des Weckalarms*

- 1. Wenn der Weckalarm ertönt, betätigen Sie die Ein/Aus-Taste, um den Alarm abzubrechen.
- 2. Um den Alarm zu einem anderen Zeitpunkt abzubrechen, betätigen Sie die Alarmtaste 1 oder 2, um den Weckalarm 1 bzw. 2 abzubrechen. Das entsprechende Alarm-Symbol ( $\frac{1}{2}$  /  $\frac{1}{2}$ ) verschwindet danach von der Anzeige.

## *Schlummerfunktion*

Wenn der Alarm mit Internet-Radio-, UKW-Radio, Signalton- oder Aux-In-Funktion ertönt, können Sie die Snooze-Taste benutzen, um den Alarm für 5 Minuten auszuschalten. Zum Deaktivieren der Schlummerfunktion, betätigen Sie die Ein/Aus-Taste.

#### *Automatische Abschaltung*

Ihr Radio kann automatisch nach Ablauf der eingestellten Wartezeit abgeschaltet werden.

Sie können die Einschlaffunktion auf einen Wert zwischen 15 Minuten und 3 Stunden 15 Minuten (in 15-Minunten-Schritten), einstellen.

- 1. Vergewissern Sie sich, dass Ihr Radio eingeschaltet und die Wiedergabe gestartet ist.
- 2. Betätigen Sie die Time-Set-Taste und in der Anzeige erscheint "Sleep Timeout".
- 3. Benutzen Sie die Tuning-Tasten, bis die Abschaltzeit auf den gewünschten Wert zwischen 15 Minuten und 3 Stunden 15 Minuten eingestellt bzw. mit "Off" ausgeschaltet wird.
- 4. Betätigen Sie dann die Set-Taste zur Bestätigung Ihrer Auswahl. In der Anzeige erscheint "Zzz". Ihr Radio wird nach Erreichen der eingestellten Zeit automatisch ausgeschaltet.
- 5. Wenn Sie die Einschlaffunktion vor Erreichen der eingestellten Zeit deaktivieren möchten, betätigen Sie den Ein/Aus-Schalter.

#### *Countdown-Timer*

Es handelt sich hierbei um einen Countdown-Alarm, der nach einem festgelegten Zeitraum an geht. Sie können den Countdown auf 10 Minuten bis 1 Stunde und 30 Minuten (in 10-Minuten-Schritten) einstellen.

- 1. Benutzen Sie die NAP-Taste zum Einstellen der gewünschten Zeitdauer.
- 2. Benutzen Sie die Tuning-Tasten zur Auswahl der gewünschten Countdown-Zeit.
- 3. Betätigen Sie die Select-Taste zum Aktivieren des Countdowns. Das Symbol @ erscheint in der Anzeige.
- 4. Wenn der Countdown-Alarm an geht, können Sie ihn mithilfe des Ein/Aus-Schalters wieder ausstellen.
- 5. Wenn Sie den Countdown-Alarm vorzeitig deaktivieren möchten, betätigen die NAP-Taste und halten Sie sie erneut solange gedrückt, bis das Symbol  $\heartsuit$  von der Anzeige verschwindet.

# **Hintergrundbeleuchtung**

Betätigen Sie die Dimmer-Taste zum Einstellen der Hintergrundbeleuchtung auf ein angenehmes Maß. Dazu stehen Ihnen unterschiedliche Einstellungen für verschiedene

Betriebszustände zur Verfügung: Active (während des Betriebs), Inactive (während der Wiedergabe) und Standby (wenn das Radio sich im Bereitschaftsbetrieb befindet und nur die Uhrzeitanzeige aktiv ist).

# **Sprachauswahl**

Mit dieser Option können Sie die Anzeigesprache der Menüs einstellen.

- 1. Betätigen Sie die Tuning-Tasten, bis in der Anzeige "Setting" erscheint und betätigen Sie dann die Select-Taste.
- 2. Betätigen Sie die Tuning-Tasten, bis in der Anzeige "Language" erscheint und betätigen Sie dann die Select-Taste.
- 3. Benutzen Sie dann die Tuning-Tasten zur Auswahl der gewünschten Sprache und betätigen Sie dann die Select-Taste.

# **Anzeige der Firmwareversion**

Diese Firmware-Version wird nur für Informationszwecke angezeigt.

- 1. Betätigen Sie die Tuning-Tasten, bis in der Anzeige "Setting" erscheint und betätigen Sie dann die Select-Taste.
- 2. Betätigen Sie die Tuning-Tasten, bis in der Anzeige "Version" erscheint und betätigen Sie dann die Select-Taste.
- 3. In der Anzeige erscheint nun die aktuelle Firmware-Version.
- 4. Benutzen Sie die Back-Funktion, um die Firmware-Versionsanzeige wieder zu verlassen.

# **Netzwerkkonfiguration (nur für RCR-7)**

In diesem Menü können Sie die Netzwerkeinstellungen Ihres Radios konfigurieren, nach weiteren WLAN-Netzwerken suchen oder manuell die Netzwerkparameter setzen. Dies ist besonders nützlich, wenn Sie das Internetradio an einem anderen Ort mit anderen Netzwerkeinstellungen benutzen wollen.

## *Konfiguration des Radios nur für Ethernet (nur für RCR-7)*

- 1. Schalten Sie das Radio an und betätigen Sie die Tuning-Tasten zur Auswahl von <Setting>. (Benutzen Sie ggf. die Back-Taste.) Betätigen Sie dann die Select-Taste.
- 2. Benutzen Sie die Tuning-Tasten zur Auswahl von <Network Config>. Betätigen Sie dann die Select-Taste.
- 3. Benutzen Sie die Tuning-Tasten zur Auswahl von <Wired / Wireless>. Betätigen Sie dann die Select-Taste.
- 4. Benutzen Sie die Tuning-Tasten zur Auswahl von <Wired Only>. Betätigen Sie dann die Select-Taste. Danach wird das Radio neu gestartet und nur der Ethernet-Anschluss wird zur Netzwerkkommunikation benutzt. Das Radio kann dann keine Verbindungen mehr mit drahtlosen Netzwerken aufbauen. Dazu müssen Sie Ihr Radio physisch mit einem Ethernet-Kabel am RJ-45-Anschluss an der Rückseite des Geräts verbinden.

#### *Konfiguration des Radios für Ethernet und Wi-Fi*

- 1. Schalten Sie das Radio an und betätigen Sie die Tuning-Tasten zur Auswahl von <Setting>. (Benutzen Sie ggf. die Back-Taste.) Betätigen Sie dann die Select-Taste.
- 2. Benutzen Sie die Tuning-Tasten zur Auswahl von <Network Config>. Betätigen Sie dann die Select-Taste.
- 3. Betätigen Sie die TUNING-Tasten +/-, bis <Wired/Wireless> in der Anzeige erscheint. Betätigen Sie dann die SELECT-Taste.
- 4. Benutzen Sie die Tuning-Tasten zur Auswahl von <Auto>. Betätigen Sie dann die Select-Taste. Es versucht dann eine Ethernet-Verbindung zum Netzwerk aufzubauen. Wenn keine Ethernet vorhanden ist, versucht es eine Wi-Fi-Verbindung aufzubauen. Sobald eine der beiden Verbindungen aufgebaut ist, wird diese vom Radio solange benutzt, bis es ausgeschaltet wird.

Im Netzwerkkonfigurationsmenü können Sie ebenfalls entscheiden, ob das Internetradio bei einem schwachen Wi-Fi-Signal eine Warnmeldung ausgibt. Sie können diese Funktion durch Auswahl von <Signal Warning> gefolgt von "Yes" aktivieren.

#### *Konfiguration des Radios nur für Wi-Fi*

- 1. Schalten Sie das Radio an und betätigen Sie die Tuning-Tasten zur Auswahl von <Setting>. (Benutzen Sie ggf. die Back-Taste.) Betätigen Sie dann die Select-Taste.
- 2. Benutzen Sie die Tuning-Tasten zur Auswahl von <Network Config>. Betätigen Sie dann die Select-Taste.
- 3. Benutzen Sie die Tuning-Tasten zur Auswahl von <Wired/Wireless>. Betätigen Sie dann die Select-Taste.

4. Benutzen Sie die Tuning-Tasten zur Auswahl von <Wireless Only>. Betätigen Sie dann die Select-Taste. Danach wird das Radio neu gestartet und nur der Wi-Fi-Anschluss wird zur Netzwerkkommunikation benutzt. Das Radio kann dann keine Verbindungen mehr mit Ethernet-Netzwerken aufbauen.

Wenn Sie die Option "Wireless Only" wählen, wird das Radio neu gestartet und benutzt dann nur die Wi-Fi-Funktion zur Netzwerkkommunikation. Das Radio kann dann die Ethernet-Verbindung nicht mehr benutzen.

## *Konfiguration des Radios für drahtlose Dauerverbindung im Bereitschaftsbetrieb*

- 1. Schalten Sie das Radio an und betätigen Sie die TUNING-Tasten +/ zur Auswahl von <Setting>. (Benutzen Sie ggf. die BACK-Taste.) Betätigen Sie dann die SELECT-Taste.
- 2. Betätigen Sie die TUNING-Tasten +/-, bis es <Network Config> in der Anzeige erscheint. Betätigen Sie dann die SELECT-Taste.
- 3. Betätigen Sie die TUNING-Tasten +/-, bis <Wireless Standby Power Mode> in der Anzeige erscheint. Betätigen Sie dann die SELECT-Taste.
- 4. Benutzen Sie die TUNING-Tasten +/- zur Auswahl von <YES> oder <NO>.
- 5. Wenn Sie <YES> wählen, bleibt die WLAN-Verbindung im Bereitschaftsbetrieb des Radios bestehen. Wenn Sie <NO> wählen, wird die WLAN-Verbindung unterbrochen, wenn das Radio in den Bereitschaftsbetrieb schaltet. Hinweis:

Wenn Ihr Radio mit dem Internet über einen kabelgebundenen Ethernet-Anschluss verbunden ist und Sie die Option "Wired only" im "Wired/Wireless"-Einstellungsmenü aktiviert haben, wird im Bereitschaftsmodus keine drahtlose WLAN-Verbindung aufgebaut.

# **Fehlerbehebung**

Falls Sie Probleme haben das Radio mit Ihrem WLAN-Netzwerk zu verbinden, können Ihnen u. U. folgende Schritte behilflich sein:

- 1. Vergewissern Sie sich, dass ein PC in Ihrem Netzwerk über den WLAN-Zugangspunkt auf das Internet zugreifen kann (z. B. Webseiten abrufen kann).
- 2. Überprüfen Sie, ob ein DHCP-Server vorhanden ist oder ob statische IP-Adressen für Ihr Netzwerk benutzt werden. Sie können bei Bedarf dem Radio auch eine statische IP zuordnen. Gehen Sie im Radiomenü auf "Setting -> Network Config -> Edit Config" und stellen Sie für "Auto (DHCP)" "No" ein. (Benutzen Sie dazu die Tuning-Tasten und die Select-Taste.)
- 3. Überprüfen Sie, ob Ihr Netzwerk über eine Firewall verfügt oder ob andere ausgehende Ports blockiert werden. Für einen einwandfreien Betrieb benötigt das Radio mindestens die folgenden TCP/UDP-Ports: 80, 554, 1755, 5000 und 7070. Für die Benutzung von Windows Netzwerklaufwerken benötigt das Radio mindestens die TCP/UDP-Ports 135 – 139 und 445. Der Windows Media Player 11 öffnet für die UPnP-Verbindung einen Port und konfiguriert die eingebaute Windows Firewall automatisch. Andere Firewall-Applikationen müssen ggf. für UPnP oder bestimmte IP-Adressen konfiguriert werden.
- 4. Überprüfen Sie, ob Ihr WLAN-Zugangspunkt nur Verbindungen zu bestimmten MAC-Adressen zulässt. Überprüfen Sie die MAC-Adresse des Radios im Menü unter "Setting -> Network Config -> View Config -> MAC address". Bedenken Sie, dass das Radio über eine MAC-Adresse für Ethernet und eine weitere für WLAN verfügt.

5. Wenn Ihr Netzwerkzugang geschützt ist, müssen Sie zudem das korrekte Passwort in Ihr Radio eingeben. Vergessen Sie dabei nicht, dass bei WPA-Schlüsseln Groß- und Kleinschreibung unterschieden wird. Wenn Ihr Radio bei dem Versuch eine Verbindung zu einem geschützten Netzwerk aufzubauen "Wireless error" gefolgt von einer 5-Ziffern-Nummer anzeigt, vergewissern Sie sich bitte, dass Sie Sie das richtige Passwort eingegeben haben. Sollte das Problem bestehen bleiben, überprüfen Sie bitte Ihre Netzwerkkonfiguration.

Wenn das Radio erfolgreich einen Verbindungsaufbau machen kann, aber bestimmte Sender nicht abspielbar sich, kann das folgende Gründe haben:

- 1. Der Sender zu dieser Tageszeit nicht (bedenken Sie, dass der Sender u. U. in einer ander Zeitzone liegt).
- 2. Der Sender hat seine maximale Benutzerkapazität erreicht und erlaubt keine weiteren Zugriffe.
- 3. Die Internetverbindung zwischen Ihrem Radio und dem Server (oftmals in einem anderen Land) ist zu langsam.
- 4. Der Sender sendet nicht mehr.
- 5. Der Link zum Audiostream des Radiosenders ist veraltet.
- 6. Der Radiosender benutzt ein Audioformat, das nicht von Ihrem Radio wiedergegeben werden kann (dies kommt nicht sehr häufig vor, da Ihr Radio fast alle Formate, die von Sendestationen benutzt werden,versteht).

Versuchen Sie den Audiostream über einen PC abzuspielen. Wenn Sie den Sender mithilfe eines PCs abspielen können, informieren Sie Reciva bitte mithilfe des Formulars auf http://www.reciva.com/, um die Senderdaten, die vom Radio benutzt werden zu erneuern.

# **Systemreset**

Wenn Sie die Einstellungen Ihres Radio in den ursprünglichen Zustand zurück versetzen wollen, gehen Sie bitte wie folgt vor.

- 1. Benutzen Sie die Tuning-Tasten im Hauptmenü (benutzen Sie ggf. die Back-Taste) zur Auswahl von <Setting>.
- 2. Betätigen Sie die Back-Taste.
- 3. Betätigen Sie dann die Tuning-Tasten solange, bis in der Anzeige <Factory reset> erscheint. Betätigen Sie dann die Select-Taste.
- 4. In Anzeige wird "Are you sure?" angezeigt. Benutzen Sie die Tuning-Tasten zur Auswahl von "YES". Betätigen Sie dann die Select-Taste. Alle Einstellungen des Radios werden dann auf die ursprünglichen Werkseinstellungen zurückgesetzt.

# **Firmware-Upgrade**

Unter bestimmten Umständen stehen neue Softwarefunktionen für Ihr Radio zur Verfügung. Dies kann zum Beispiel ein neuer Audiodekoder sein mit dem neue Soundformate unterstützt werden. Ihr Radio wurde deswegen so konzipiert, dass die Firmware über Ihre Internetverbindung aktualisiert werden kann.

Durch einen Firmwareupgrade werden alle Netzwerkeinstellungen, Senderspeicher und Alarmeinstellungen gelöscht. Führen Sie keinen Firmwareupgrade durch, wenn Sie nicht über eine stabile Internet- und Stromverbindung verfügen. Wenn das Radio über Wi-Fi mit Ihrem Router verbunden ist, vergewissern Sie sich außerdem, dass diese Verbindung ebenfalls stabil ist.

Mit der Firmware-Upgrade-Option können Sie neue Firmware-Dateien für Ihr Radio von der Reciva-Website herunterladen. Wenn eine neue Firmware zur Verfügung steht, fragt das Radio, ob Sie die Firmware herunterladen möchten. Wenn Sie NO wählen oder die Back-Taste benutzen, wird der Upgrade-Vorgang abgebrochen.

- 1. Benutzen Sie die Tuning-Tasten im Hauptmenü (benutzen Sie ggf. die Back-Taste) zur Auswahl von <Setting>. Betätigen Sie dann die Select-Taste.
- 2. Betätigen Sie die Tuning-Tasten, bis in der Anzeige <Upgrade Firmware> erscheint und betätigen Sie dann die Select-Taste.
- 3. Wenn eine neue Firmware-Version zur Verfügung steht, können Sie einen Firmware-Upgrade durchführen. Anderfalss erscheint "No upgrade available" in der Anzeige. Ein Firmware-Upgrade kann mehrere Minuten dauern.

# WICHTIG:

Schalten Sie das Radio während des Vorgangs nicht aus. Warten Sie bis der Firmware-Upgrade vollständig abgeschlossen ist und ein Neustart erfolgt ist, um Schäden am Radio zu vermeiden.

# **Kopfhörerausgang**

1. Auf der Rückseite des Geräts steht ein 3,5-mm-Kopfhörerausgang zur Verfügung, mit dem Sie das Audiosignal über Kopfhörer ausgeben können. Wenn Sie die Kopfhörer an das Gerät anschließen, wird die Audioausgabe über die internen Lautsprecher automatisch ausgeschaltet.

# WICHTIG:

Übermäßiger Schalldruck von Kopfhörern kann Hörschäden verursachen.

# **Line-Out-Ausgang (3,5-mm-Anschluss)**

Auf der Rückseite des Geräts steht ein 3,5-mm-Audioausgang zur Verfügung, mit dem Sie das Audiosignal an einen externen Verstärker senden können. Wenn ein Audiokabel in diesen Ausgang gesteckt wird, wird der Ton des internen Lautsprechers nicht ausgestellt. Stellen Sie die Lautstärke am Radio bei Bedarf auf das Minimum.

# **Technische Daten**

Stromversorgung: AC 100 ~ 240 V, 50 ~ 60 Hz. Netzanschluss: Ethernet und Wi-Fi 10/100 Mbit/Sek. Über RJ-45, 802. 11b und 802.11g mit Unterstützung für WEP- und WPA-Verschlüsselung

# Hinweis:

# **D**

Veränderungen oder Modifikationen an diesem Gerät, die nicht ausdrücklich vom Verantwortlichen für Konformität genehmigt wurden, machen die Rechte des Benutzers auf den Betrieb des Geräts nichtig.

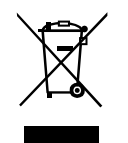

*Sollten sind irgendwann das Gerät nicht mehr benutzen, achten Sie bei der Entsorgung bitte auf folgendes: Altgeräte sollten nicht zusammen mit dem Hausmüll entsorgt werden. Geben Sie das Gerät zum Recycling, soweit das möglich ist. Wenden Sie sich bitte an Ihre lokalen Behörden oder Ihren Händler für mehr Informationen zur Entsorgung dieses Geräts. (WEEE-Richtlinie - Waste Electrical and Electronic Equipment Directive.)*

199